# PENGENALAN 'VIRTUAL ACCOUNT' DAN 'JomPAY' DI LEMBAGA JURUKUR TANAH MALAYSIA (LJT)

### *MAJLIS PERJUMPAAN*  LJT BERSAMA JTB 2015 23 DISEMBER 2015 WISMA LJT TAMAN MELAWATI KUALA LUMPUR

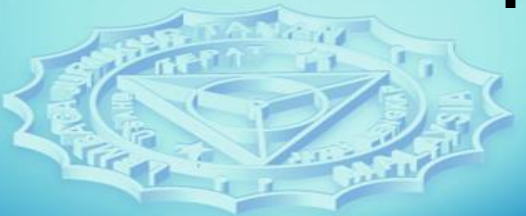

**BAGA JURUKUR TANAH MALAYSIA** 

### TUJUAN

Initiatif ini diperkenalkan bagi menggantikan kaedah kemasukan wang ke akaun LJT untuk meningkatkan keberkesanan dan akauntabiliti pengurusan kewangan LJT dan untuk menyelesaikan isu 'unknown deposit'.

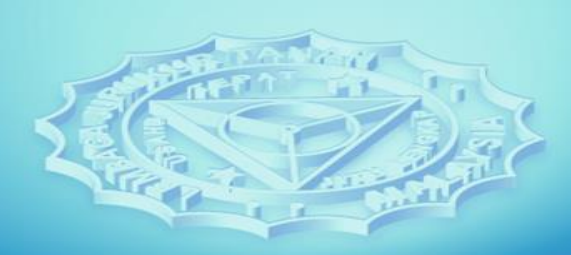

**JURUKUR** 

### LATAR BELAKANG

Bermula dari tahun 1974, berdasarkan Peraturan 99(2), Peraturan-peraturan Jurukur Tanah Berlesen 1959, fi ukur hendaklah dideposit secara sepenuhnya dengan Lembaga Jurukur Tanah (LJT) sebelum mana-mana kerja ukur hakmilik boleh dimulakan.

Ketika itu deposit fi ukur dilakukan melalui kaedah bayaran melalui pos atau terus ke kaunter LJT menggunakan cek/bank draf atau tunai.

> A JURUKUR TANAH **MAL**

### LATAR BELAKANG

Sejajar dengan kemajuan teknologi ICT, pada Tahun 2011 LJT telah memperkenalkan Sistem eLJT iaitu portal atas talian yang boleh diakses oleh semua Juruukur Tanah Berlesen (JTB).

Melalui portal ini JTB boleh menghantar dokumen-dokumen secara atas talian ke LJT.

Pada masa yang sama LJT juga telah menghebahkan nombor akaun bank miliknya yang boleh digunakan oleh JTB untuk mendepositkan fi ukur secara cepat bagi menandingi kelajuan proses penghantaran dokumen melalui eLJT.

### LATAR BELAKANG

AKAUN CIMB MAIN

• Tujuan pembayaran oleh LJT kepada JTB dan pelanggan lain

### AKAUN CIMB ONLINE

- 8002401278 (nombor akaun lama 1441-0005240054)
- Tujuan penerimaan (deposit)

**EMBAGA JURUKUR TANAH MALAYSIA** 

### KAEDAH LAMA DEPOSIT FI UKUR

**Juruukur deposit fi ukur ke CIMB ONLINE dan dokumen di eLJT**

**LJT proses dokumen dan sahkan penerimaan deposit** 

**LJT keluarkan resit rasmi dan Perakuan Deposit Fi Ukur**

**EMBAGA JURUKUR TANAH MALAYSIA** 

### SENARIO DEPOSIT FI UKUR SEBELUM VA

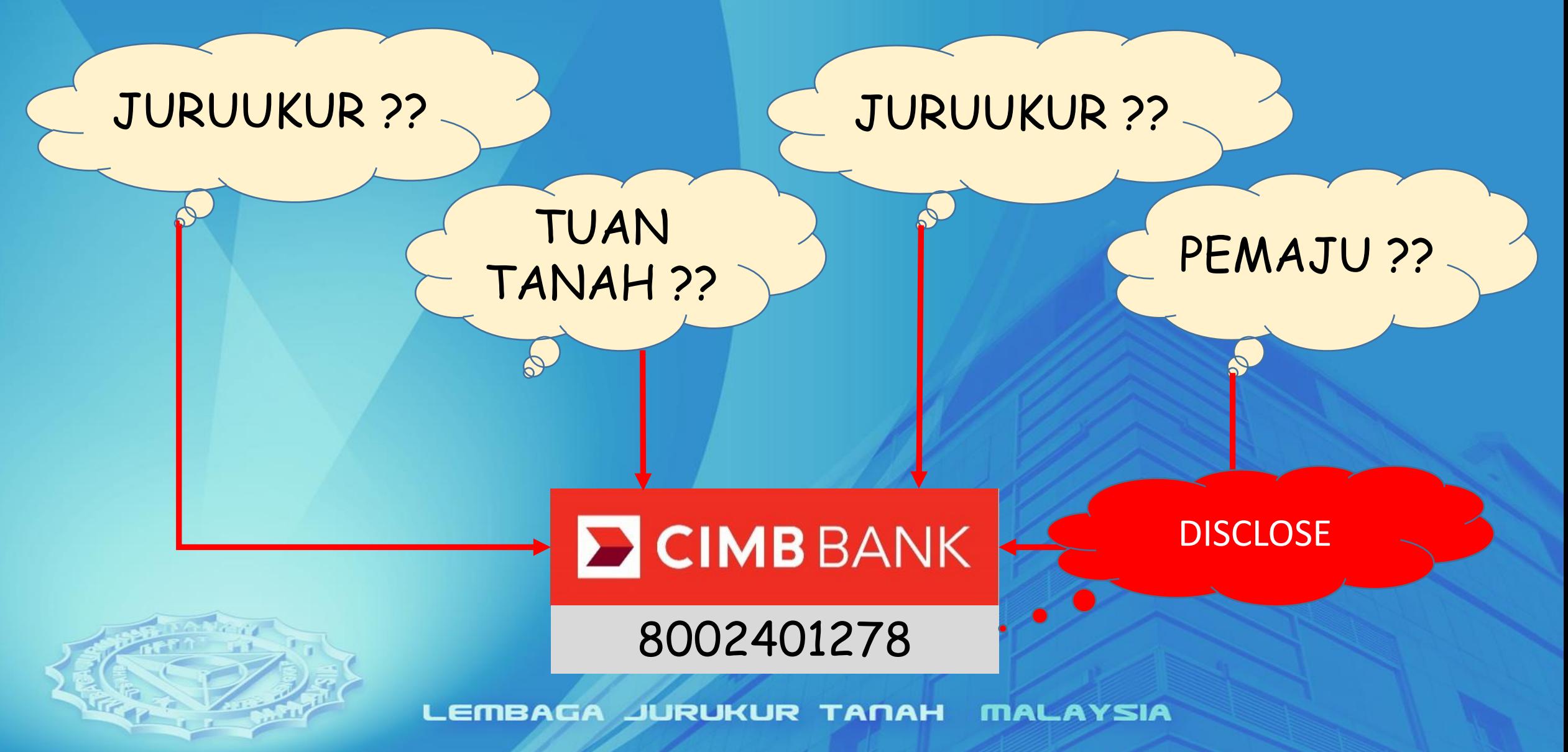

# KELEMAHAN PROSES LAMA LJT

- Mekanisme mengesan sumber deposit yang tidak cekap
- Deposit oleh JTB tidak diiringi SEGERA dengan borang LJT700/LJT800
- Peningkatan bilangan deposit yang tidak dapat dikenalpasti sumbernya

**GA JURUKUR TANAH** 

# KELEMAHAN PROSES LAMA

• Tuan tanah mendepositkan fi ukur tanpa memaklumkan JTB

JTB

- Cek dari tuan tanah hampir tamat tempoh sah laku sedangkan dokumen-dokumen sokongan masih belum diperolehi
- Mendepositkan fi ukur tanpa LJT700/LJT800

GA JURUKUR TANAH

### PENGENALAN 'VIRTUAL ACCOUNT'

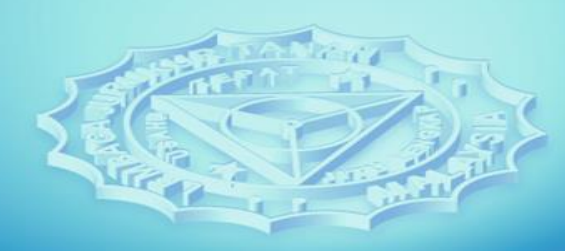

LEMBAGA JURUKUR TANAH MALAYSIA

### SENARIO BARU DEPOSIT FI UKUR

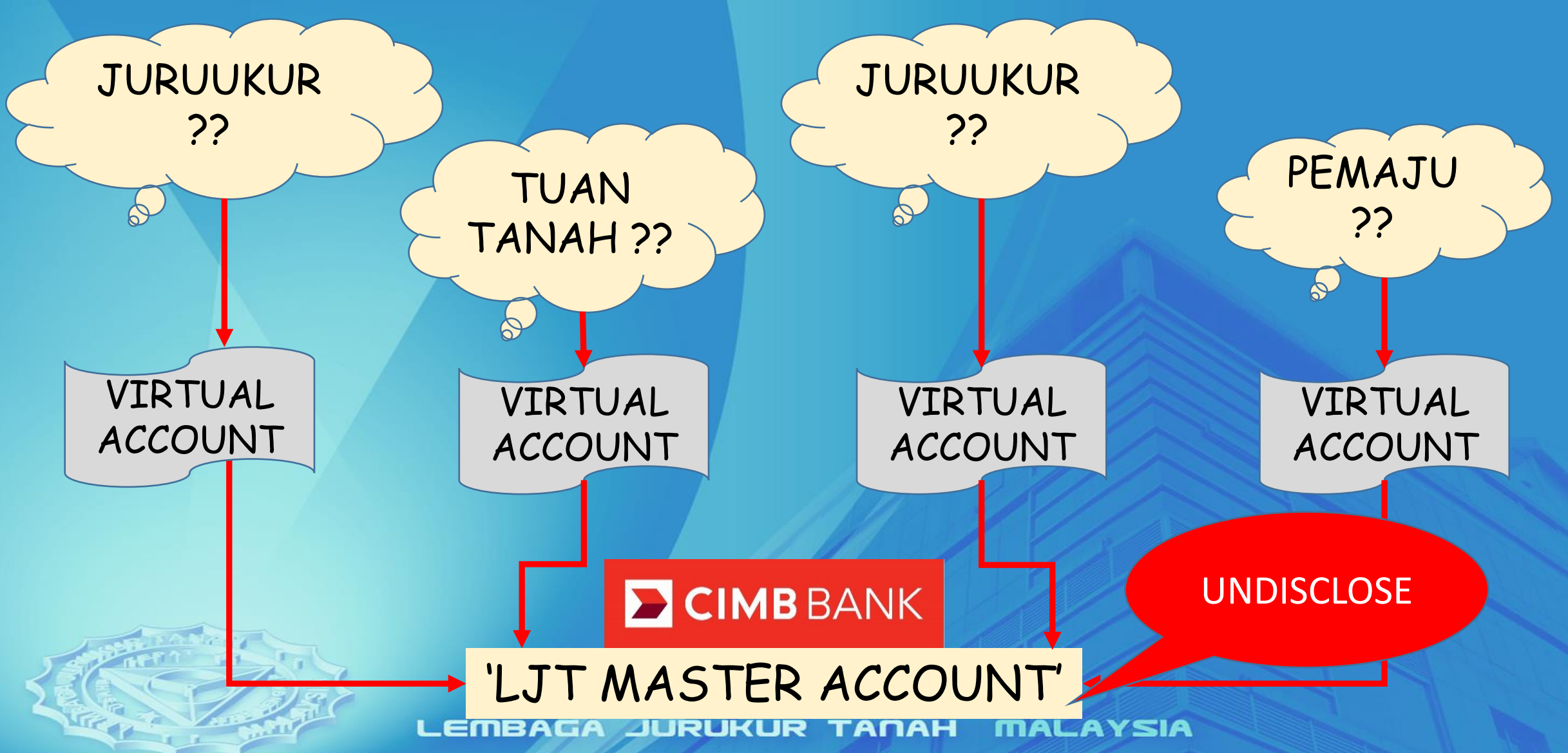

### PENGENALAN

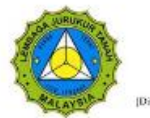

**LEMBAGA JURUKUR TANAH MALAYSIA** (LAND SURVEYORS BOARD)

[Disababkan di bawah Akta Jurukar Taruh Berlesen, 1958 (Disamuk 1991) - Akta 458]

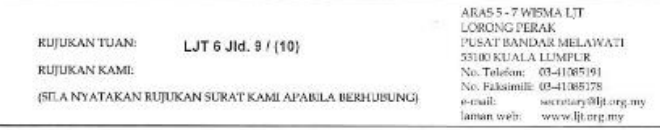

LP September 2015

Semua Juruukur Tanah Berlesen

PEKELJUNG LEMBAGA JURUKUR TANAH MALAYSIA BILANGAN 2 TAHUN 2015

PERTUKARAN NOMBOR AKAUN BANK LEMBAGA JURUKUR TANAH (LJT) UNTUK BAYARAN DEPOSIT FI UKUR DAN LAIN-LAIN BAYARAN

1. TUJUAN

Pekeliling ini bertujuan untuk memaklumkan mengenai pertukaran nombor akaun bank Lembaga Jurukur Tanah (LJT) untuk tujuan pembayaran deposit fi ukur dan lain-lain bayaran oleh Juruukur Tanah Berlesen (JTB)

### 2. LATAR BELAKANG

- 2.1. Pada masa ini, LJT memiliki dua akaun bank yang dibuka dengan CIMB Bank Berhad, Setiap satu akaun bank masing-masing berfungsi bagi tujuan pembayaran dan penerimaan wang. Kedua-dua akaun telah dibuka pada tahun  $1980 - an$
- 2.2. Kebelakangan ini didapati terdapat sejumlah wang telah didepositkan ke akaun LJT tanpa dapat dikenalpasti punca dan tujuannya. Ini telah menyukarkan pihak LJT untuk memproses bayaran tersebut bagi tujuan pengeluaran rosit rasmi,
- 2.3. LJT telah mengambil langkah memaklumkan perkara ini kepada semua JTB dan meminta mereka supaya tampil segera ke LJT sokiranya terdapat antara deposit vang tidak dikenalpasti itu bergunca dari mereka. Walau bagaimanapun, sehingga kini isu wang deposit tidak dikenalpasti punca dan tujuannya ini masih lagi belum. dapat diselesaikan dengan sebaiknya.
- 2.4. Sehubungan dengan itu, LJT telah mengambil keputusan untuk membuat pertukaran nombor akaun bank bagi tujuan kutipan deposit fi ukur dan lain-lain bayaran. Adalah diharapkan dengan pertukaran ini urusan pentadbiran dan kewangan di LJT akan dapat diperkemaskan.

Semua Juruukur Tanah Berlesen (JTB) telah dimaklumkan mengenai perubahan ini melalui Pekeliling Lembaga Jurukur Tanah (LJT) Bilangan 2 Tahun 2015 bertarikh 4 September 2015 'Pertukaran Nombor Akaun Bank Lembaga Jurukur Tanah (LJT) Untuk Bayaran Deposit Fi Ukur dan Lainlain Bayaran'.

**LEMBAGA JURUKUR TANAH MALAYSIA** 

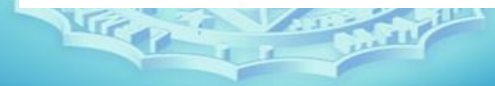

# TUJUAN

Memudahkan LJT mengenalpasti sumber deposit deposit

Meningkatkan integriti dan akauntabiliti LJT dalam mengurus deposit fi ukur

Respon kepada teguran Jabatan Audit Negara supaya LJT SEGERA mengeluarkan resit bagi SEMUA transaksi deposit

LJT memberikan perkhidmatan mengurus deposit fi ukur yang lebih cekap, kemas dan teratur

**JURUKUR** ТАПАН

## 'VIRTUAL ACCOUNT' @ CIMB

SETIAP TRANSAKSI DEPOSIT MEMILIKI DUA IDENTITI PENGENALAN

NOMBOR BANK-IN SLIP

NOMBOR VIRTUAL ACCOUNT

**LEMBAGA JURUKUR TANAH MALAYSIA** 

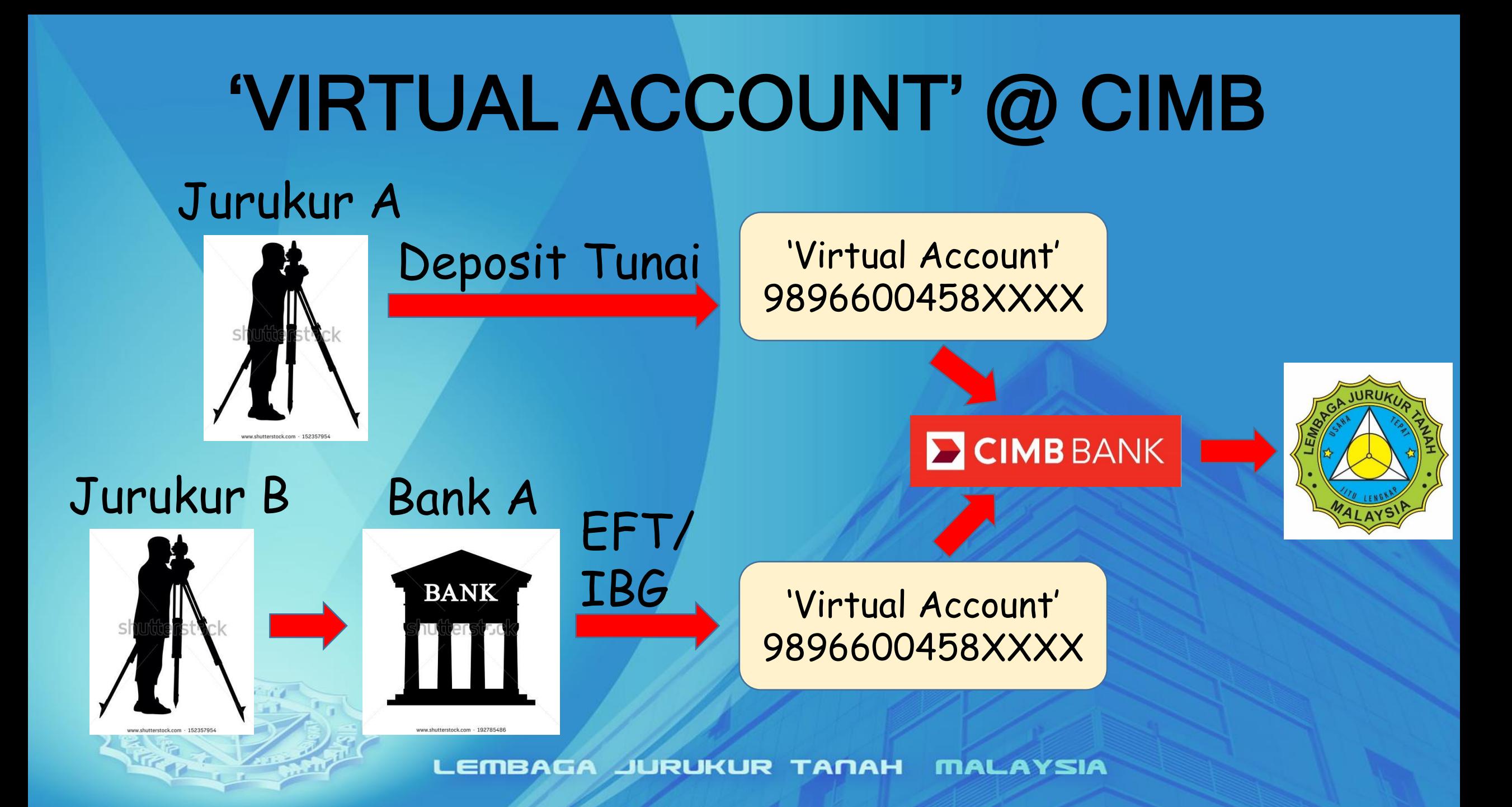

98 - 966 - 00458XXXX

CIMB Virtual Code

LJT Virtual Code

Nombor unik yang telah ditetapkan oleh LJT

LEMBAGA JURUKUR TA

# **JENIS-JENIS 'VIRTUAL ACCOUNT' @** LJT

## 9896600458XXXX

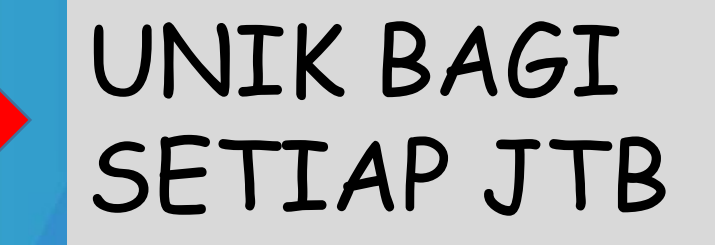

### 98966004580001

## 98966004580002

### GUNASAMA OLEH SEMUA PIHAK

**LEMBAGA JURUKUR TANAH MALAYSIA** 

 $\rightarrow$ 

# JENIS-JENIS 'VIRTUAL ACCOUNT' @ LJT & TUJUANNYA

### 9896600458XXXX

- Deposit fi ukur
- Pembaharuan lesen ukur

### 98966004580001

- Pendaftaran
	- juruukur
- Permohonan lesen ukur pertama
- Pendaftaran nama firma
- Pendaftaran artikel
- Pembaharuan artikel

### 98966004580002

- Yuran kursus
- Lain-lain yuran

### **EXCIMBISLAMIC EXCIMBBANK**

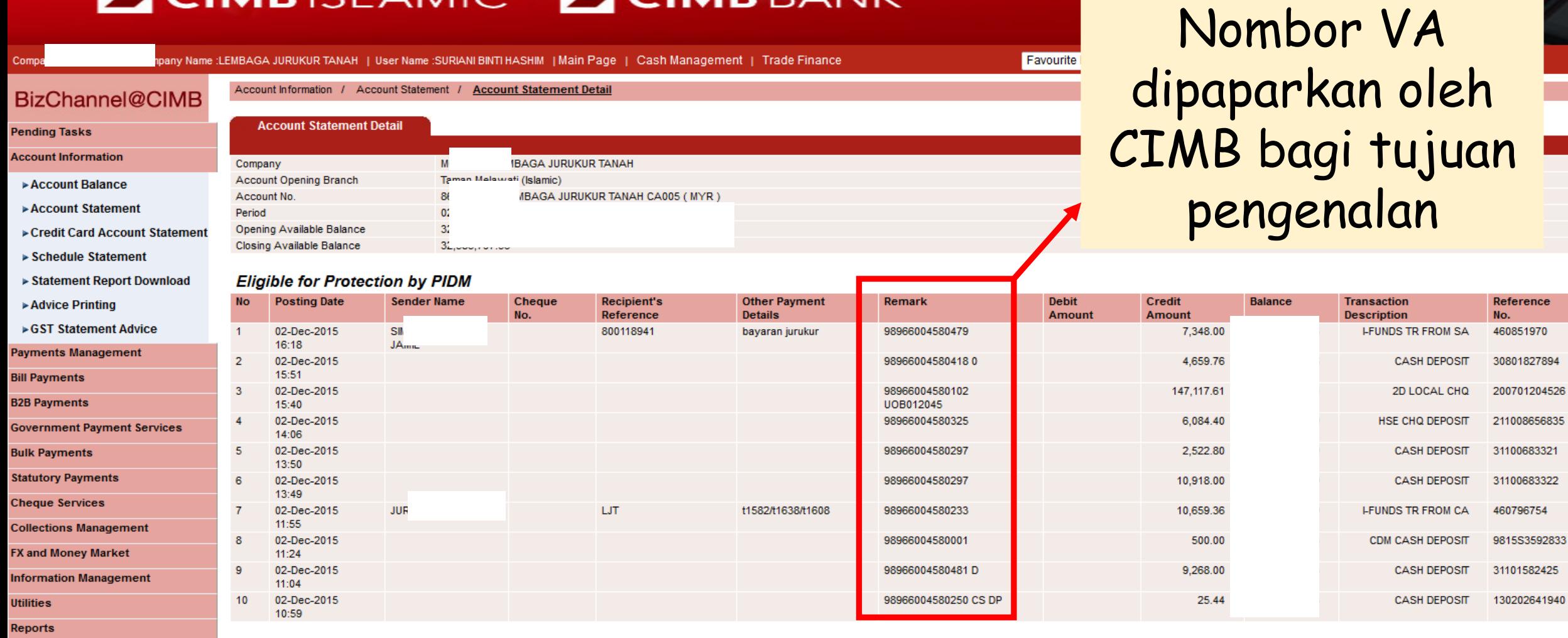

**GST Manager** 

MBGROL

O.

Br.

### **ECIMBISLAMIC ECIMBBANK**

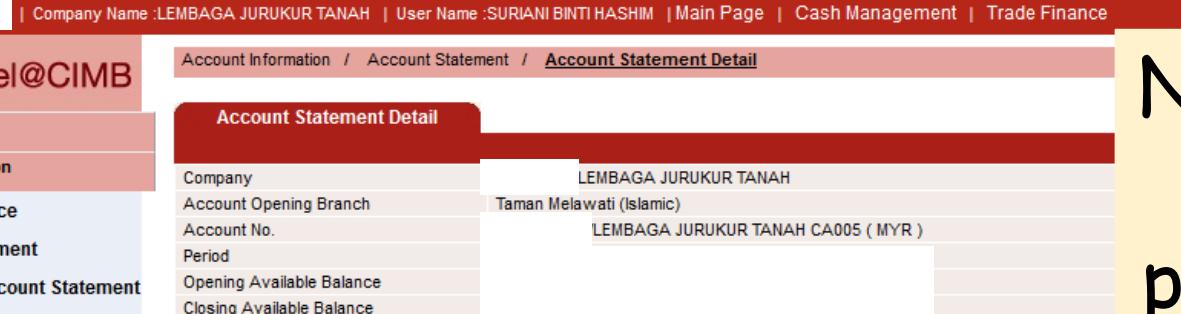

### Nombor bank-in slip sebagai rujukan pendeposit dan LJT

 $\overline{\phantom{a}}$ 

LOG OUT

**Favourite Menu** 

**BizChannel@Cimp** 

Last Login : 02-Dec-2015 12:32:04.0

**18** GROUP

### **Eligible for Protection by PIDM**

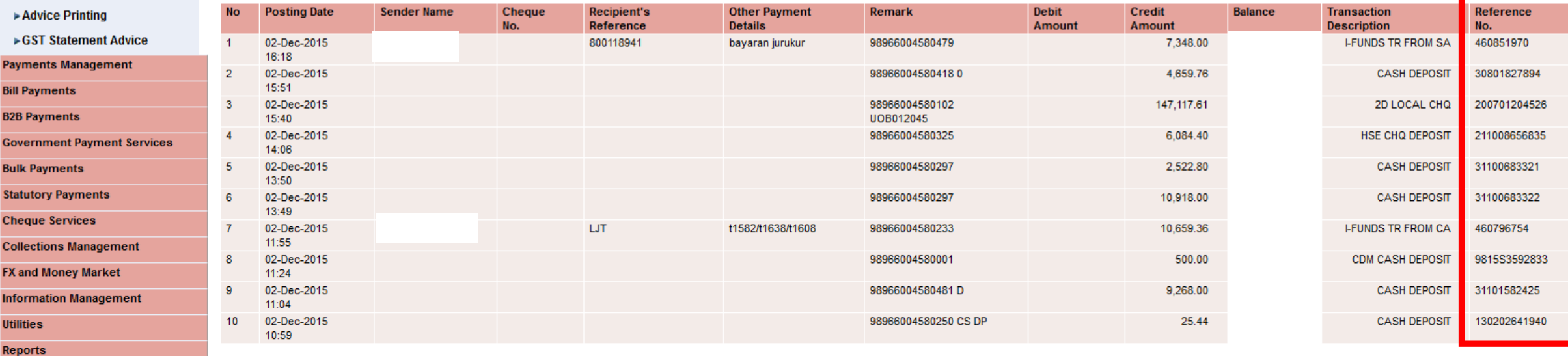

**GST Manager** 

**BizChann** 

▶ Schedule Statement ▶ Statement Report Download

**Pending Tasks Account Informati**  $\triangleright$  Account Balan  $\triangleright$  Account Stater ► Credit Card Ac

**B**GROUP

### **ECIMBISLAMIC ECIMBBANK**

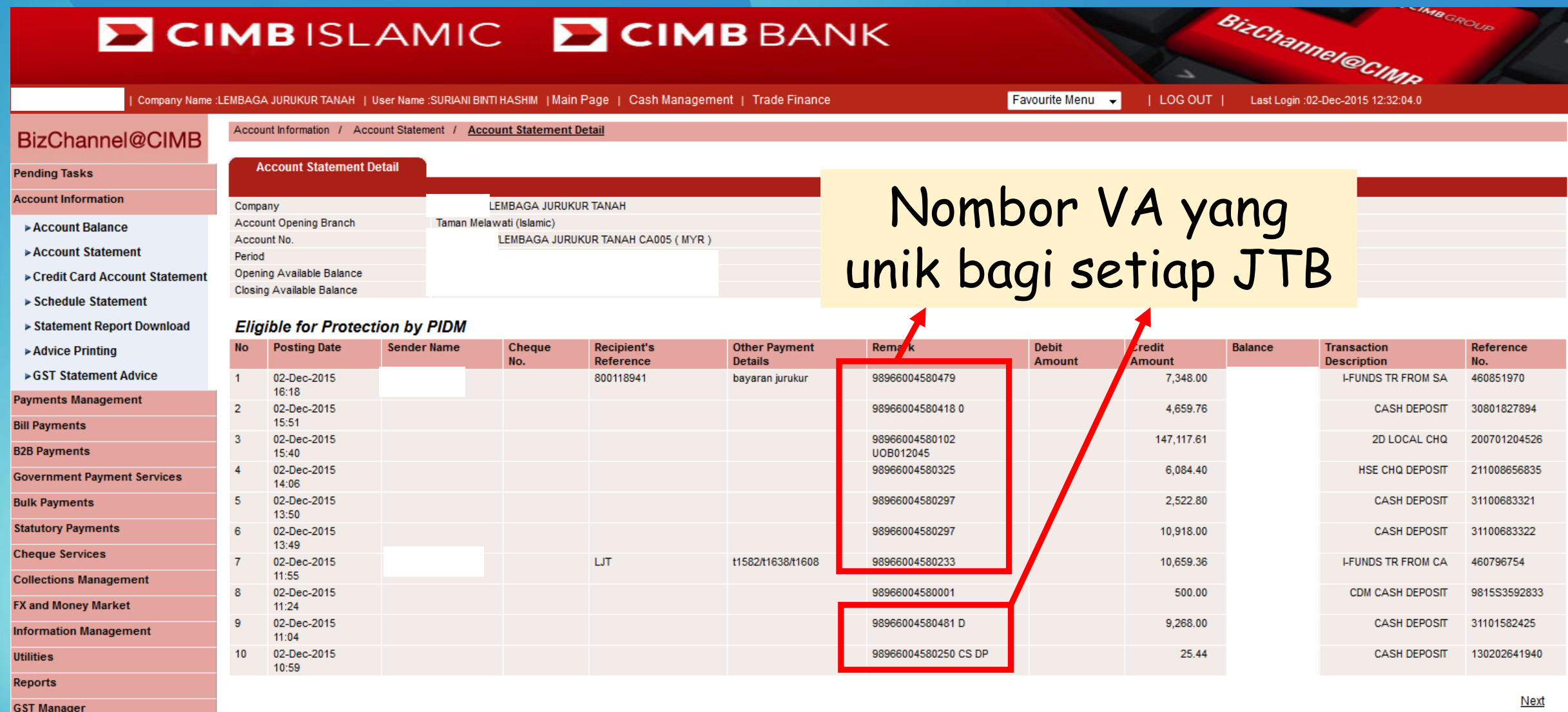

### **E CIMBISLAMIC E CIMB BANK**

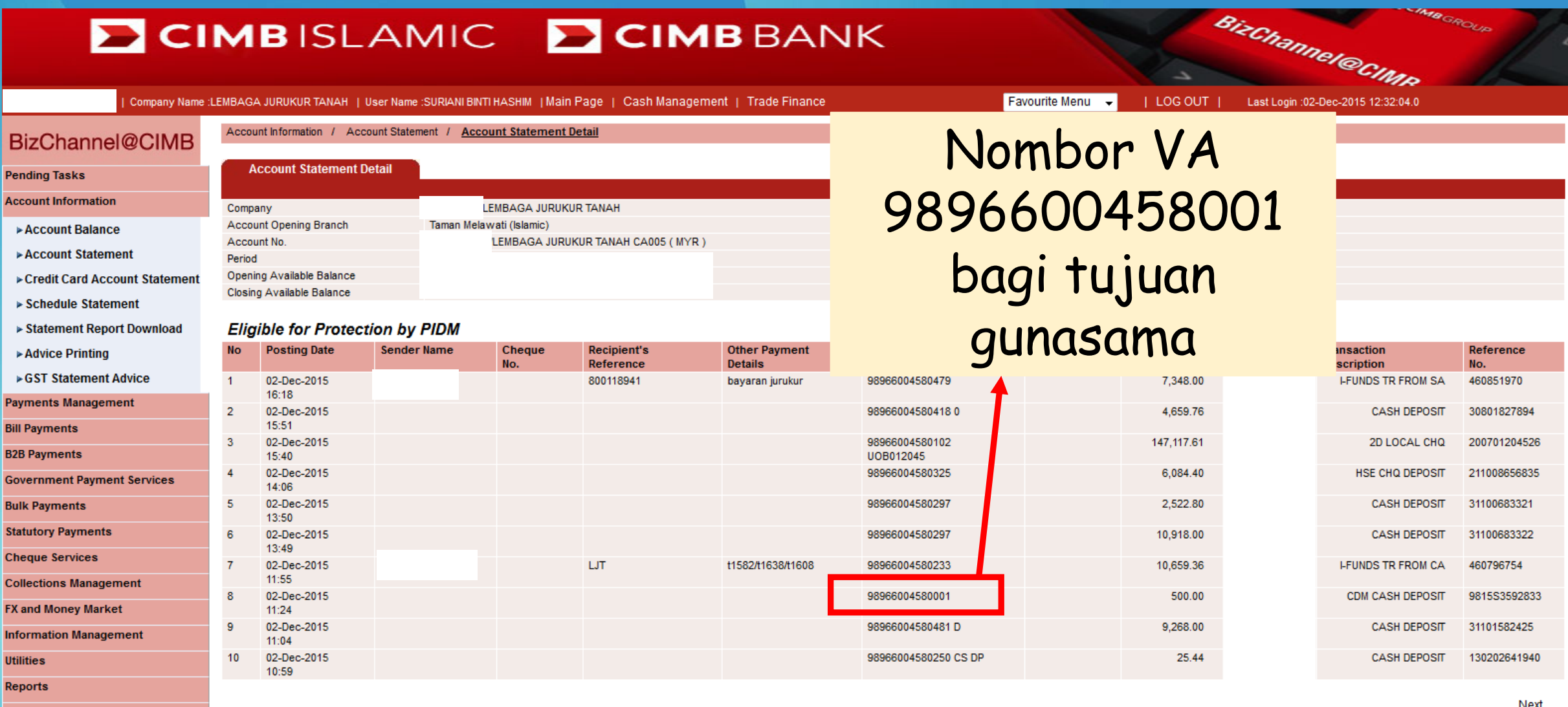

**GST Manager** 

**B**GROUP

### 9896600458XXXX

Boleh disemak dalam eLJT pada bahagian profil JTB

Dipaparkan dalam Penyata Tuntutan Bayaran

Tidak boleh berkongsi dengan juruukur lain

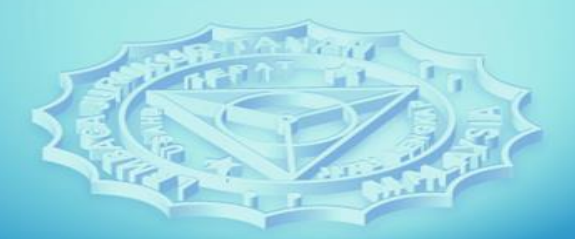

**BAGA JURUKUR TANAH MALAYSIA** 

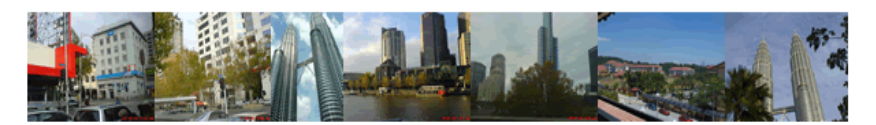

Main | Registration | Survey Job | Home | HELP |

& User : KHAIRUL AHMAD BIN HJ. AZMAN | Role(s) : LLS | Logged On : 26/08/2015 10:36

Logou

### **View License Land Surveyor's Details**

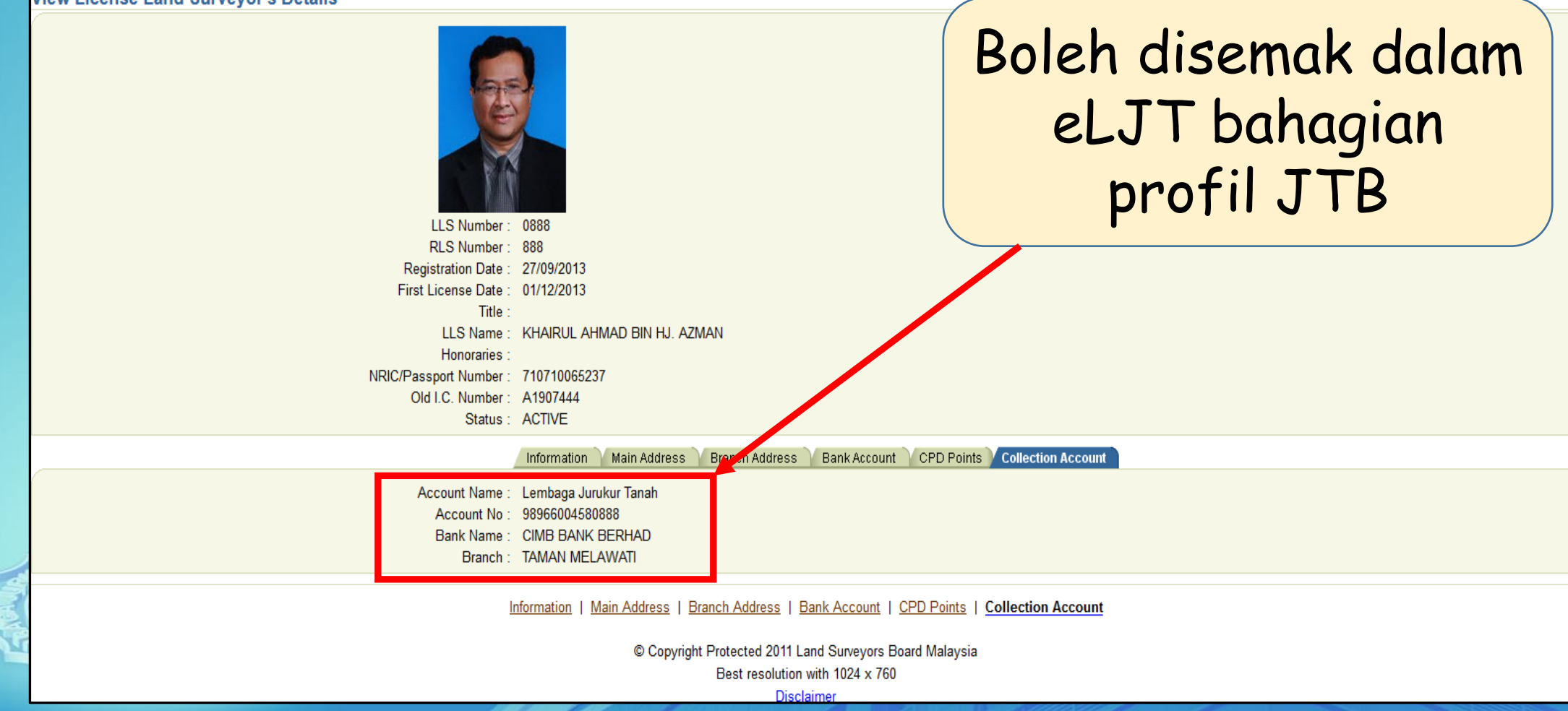

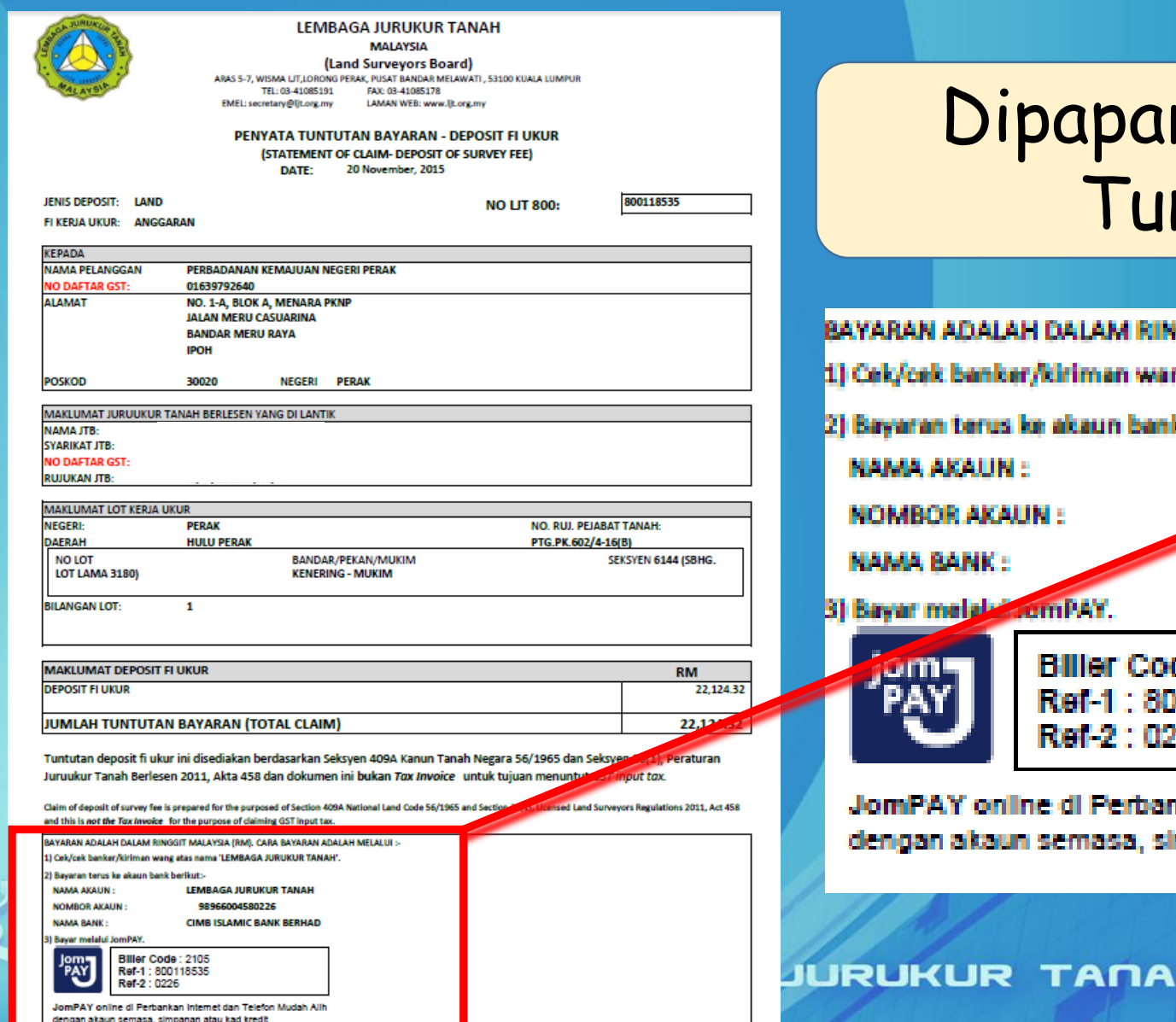

### rkan dalam Penyata ntutan Bayaran

IGGIT MALAYSIA (RM), CARA BAYARAN ADALAH MELALUI >

ng atas nama 'LEMBAGA JURUKUR TANAH'.

k berikuts.

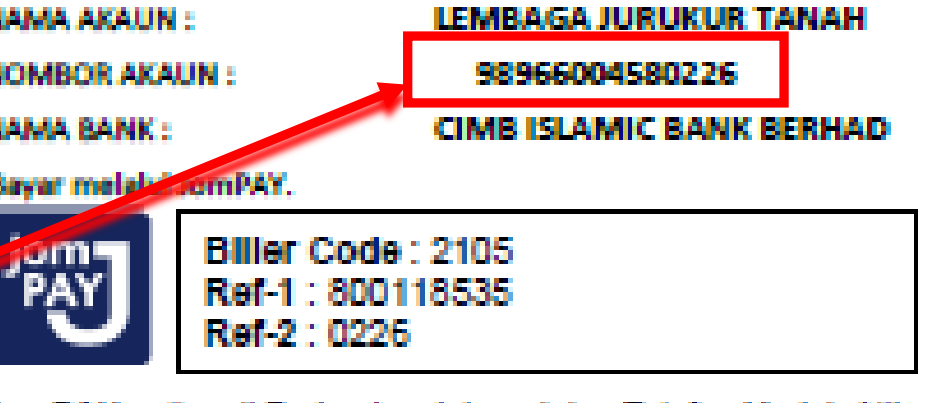

ikan Internet dan Telefon Mudah Alih mpanan atau kad kredit

**MALAYSIA** 

### KAEDAH-KAEDAH BAYARAN

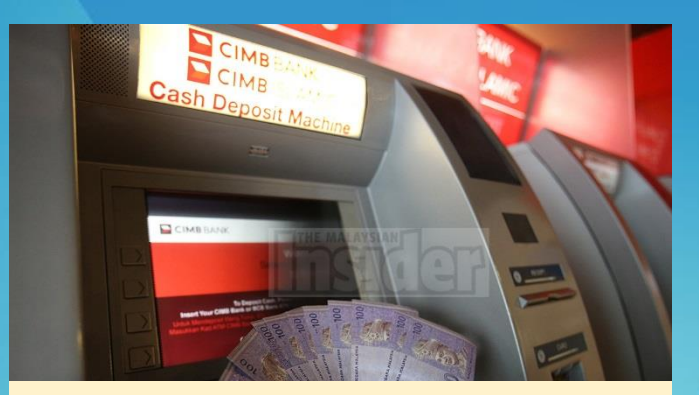

Deposit Tunai

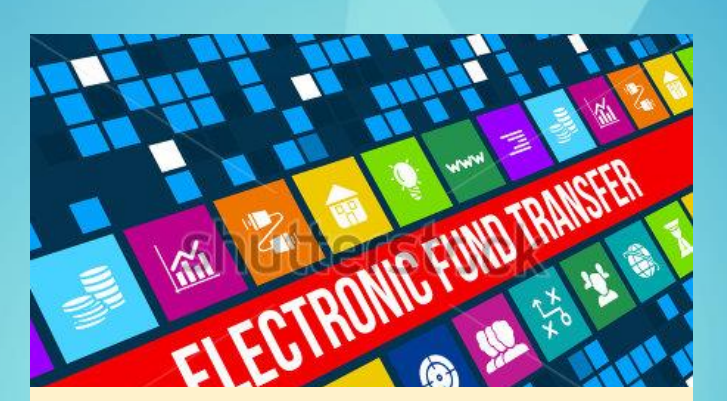

Pindahan dana elektronik (EFT)

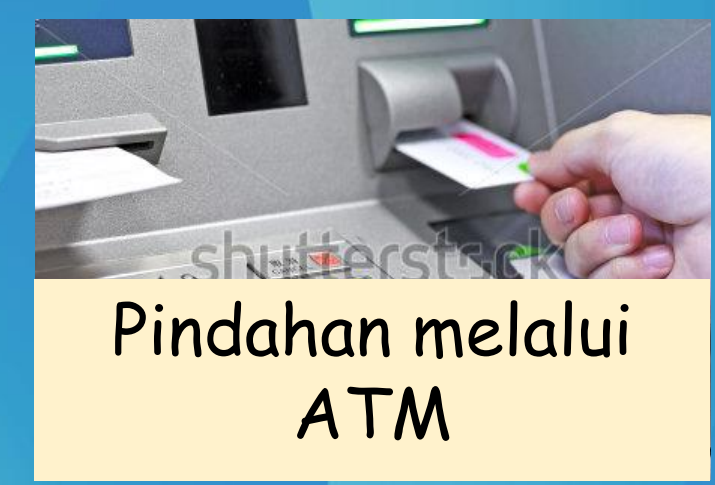

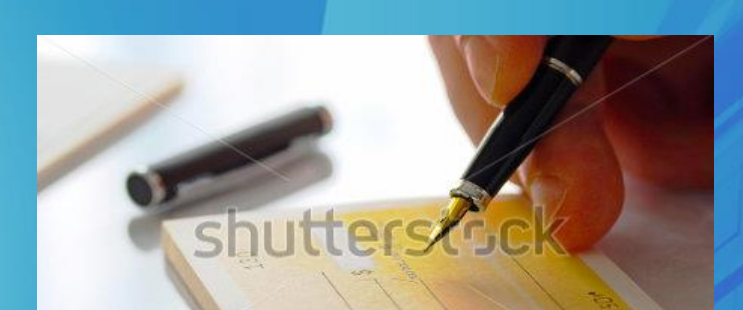

Cek/cek banker/kiriman wang pos

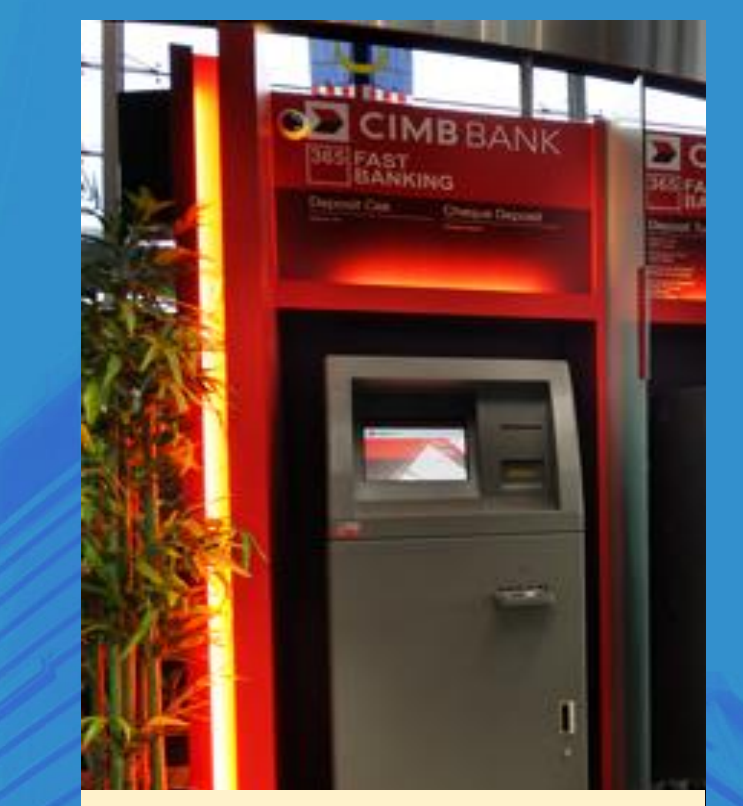

Deposit cek melalui mesin deposit cek

**LEMBAGA JURUKUR TANAH MALAYSIA** 

### PENGENALAN 'JomPAY'

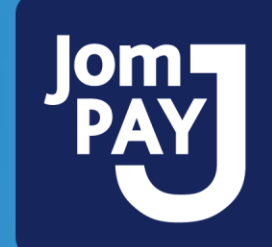

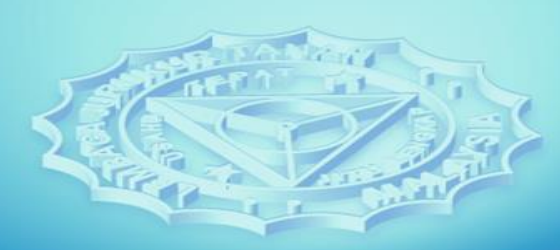

LEMBAGA JURUKUR TANAH MALAYSIA

# 'JomPAY' @ CIMB

Satu inisiatif oleh Bank Negara Malaysia

- Bayaran melalui internet & mobile banking melibatkan 42 buah bank
- Pada bila-bila masa
- Tidak melibatkan transaksi tunai
- Tiada caj bank
- Tidak perlu beratur menunggu

### 'JomPAY' @ CIMB

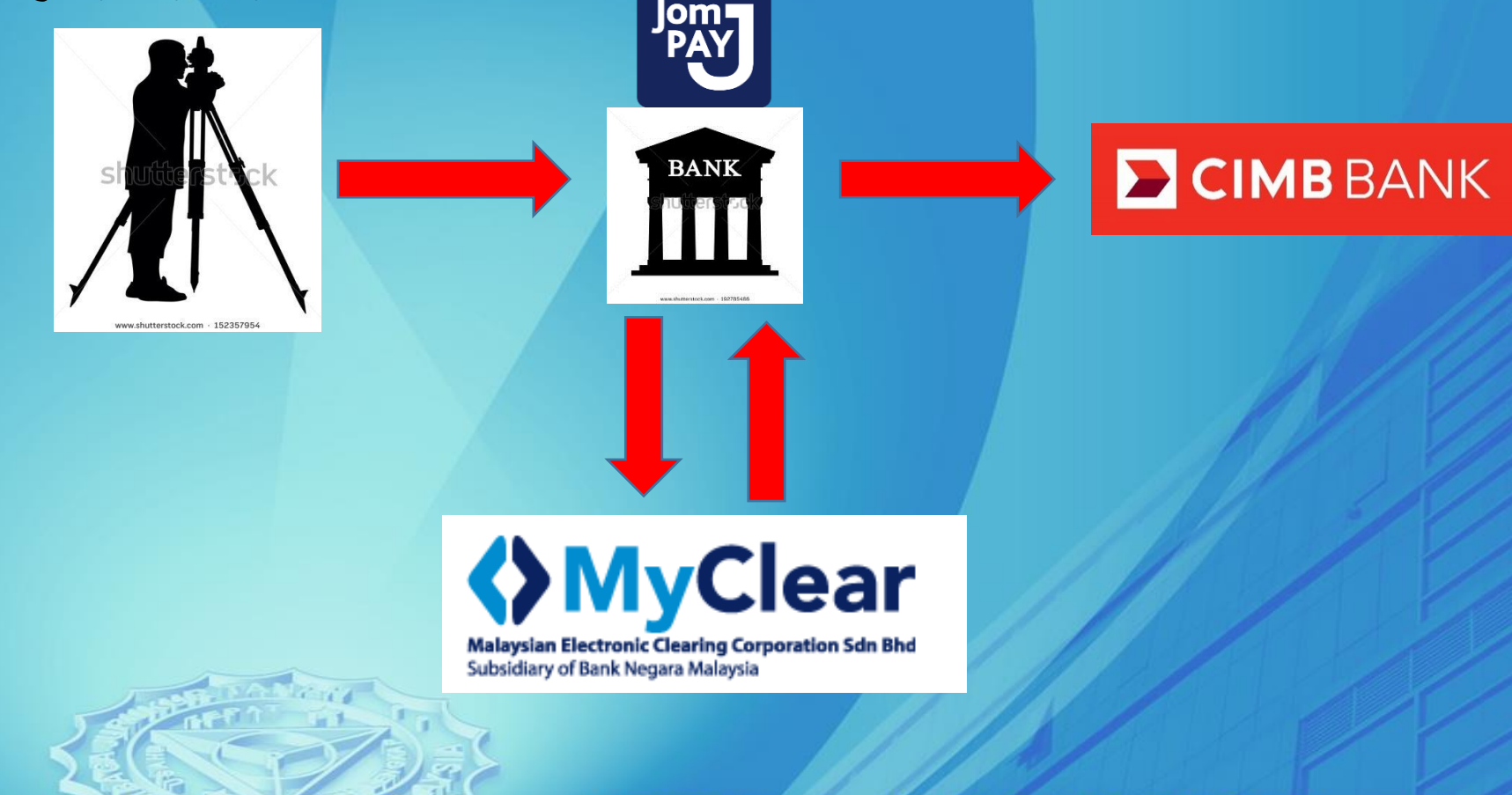

Jurukur A

**LEMBAGA JURUKUR TANAH MALAYSIA** 

# 'JomPAY' @ LJT

Langkah-Langkah Penggunaan JomPAY

- Mempunyai capaian internet dan mobile banking
- Isi borang pendaftaran juruukur / permohonan lesen / pendaftaran artikel / pendaftaran nama firma / LJT700 / LJT800 di eLJT
- Dapatkan Biller Code , Ref-1 & Ref-2 dari bill pendaftaran & Penyata Tuntutan Bayaran
- Pembayaran melalui JomPAY

# 'JomPAY' @ LJT

8) Bayar melalui JomPAY.

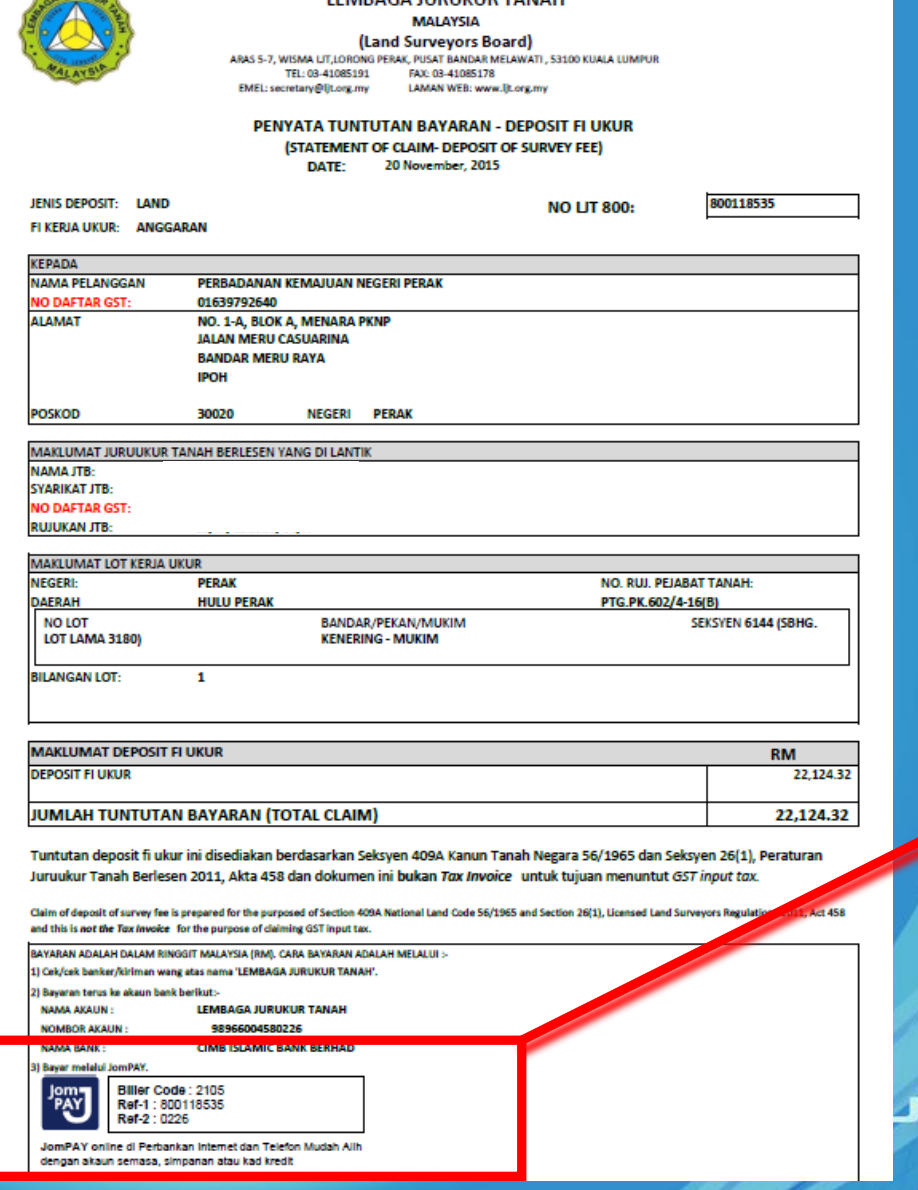

**I CARDAGA ILIDI IVI ID TANIALI** 

**WRUKA** 

Contoh Penyata Tuntutan Bayaran Maklumat yang diperlukan :- 1. Biller Code 2. Ref-1 3. Ref-2

JomPAY online di Perbankan Internet dan Telefon Mudah Allh dengan akaun semasa, simpanan atau kad kredit

Biller Code: 2105 Ref-1:800118535

Ref-2 10226

URUKUR TANAH MALAYSIA

## 'JomPAY' @ LJT

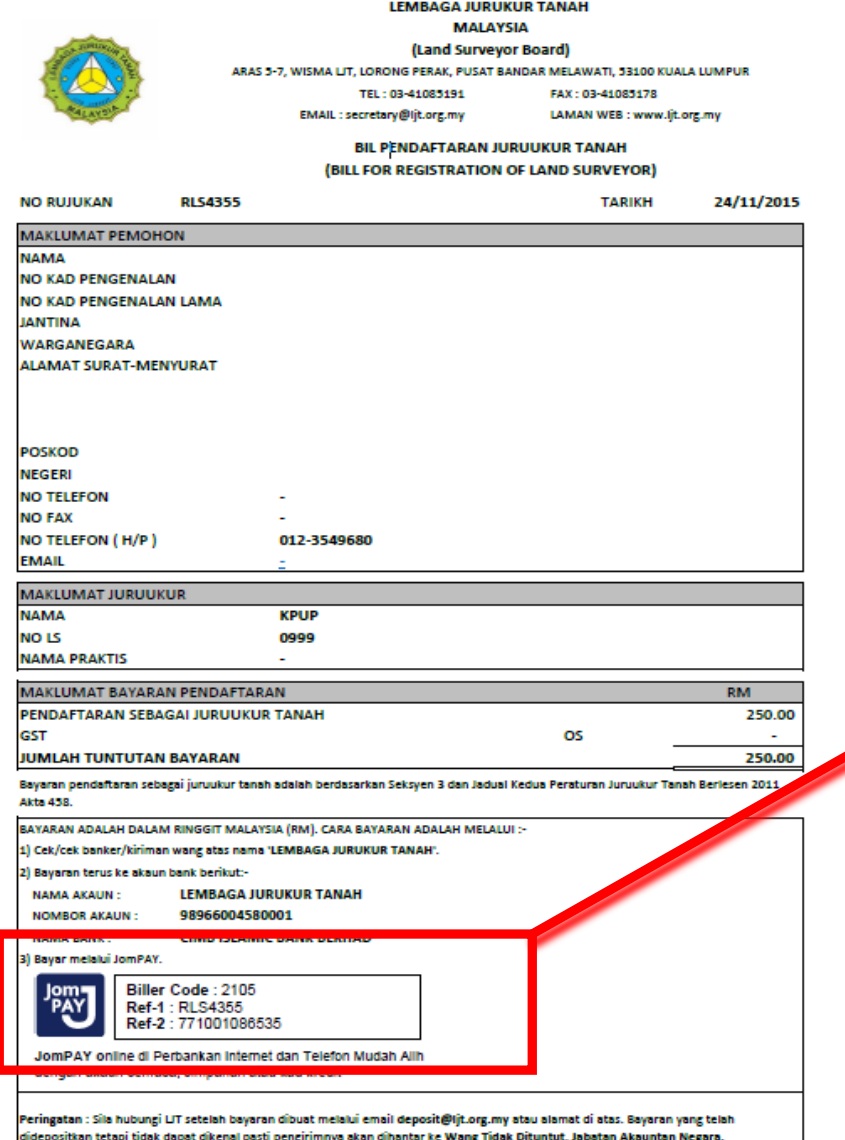

Contoh Pendaftaran Juruukur Maklumat yang diperlukan :- 1. Biller Code 2. Ref-1 3. Ref-2

3) Bayar melalui JomPAY.

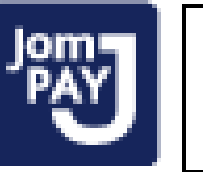

**Biller Code: 2105** Ref-1: RLS4355 Ref-2 · 771001086535

JomPAY online di Perbankan Internet dan Telefon Mudah Alih dengan akaun semasa, simpanan atau kad kredit

**JURUKUR TANAH MALAYSIA** 

### 'JomPAY' @ LJT - INDIVIDU

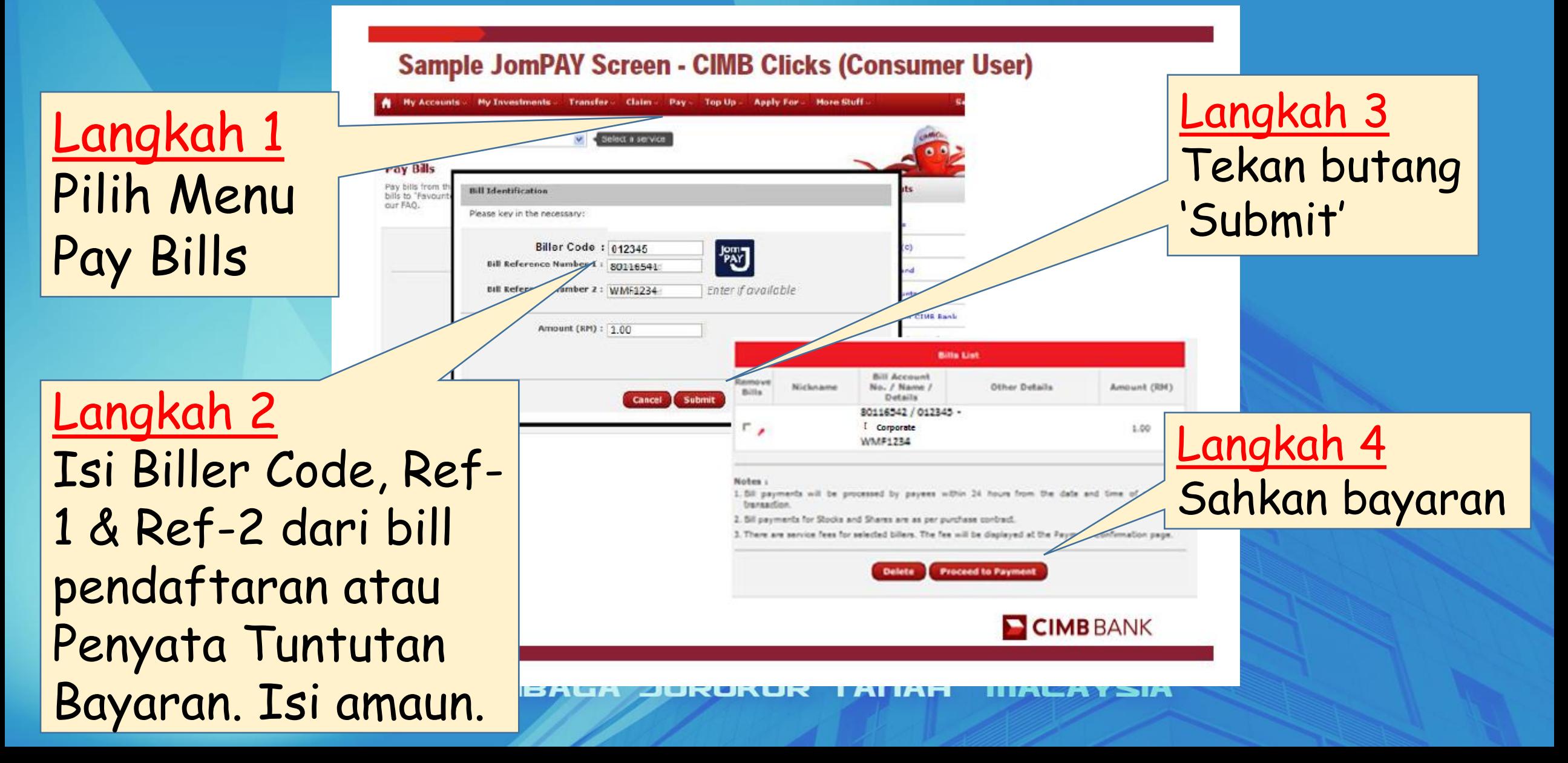

### 'JomPAY' @ LJT - KORPORAT

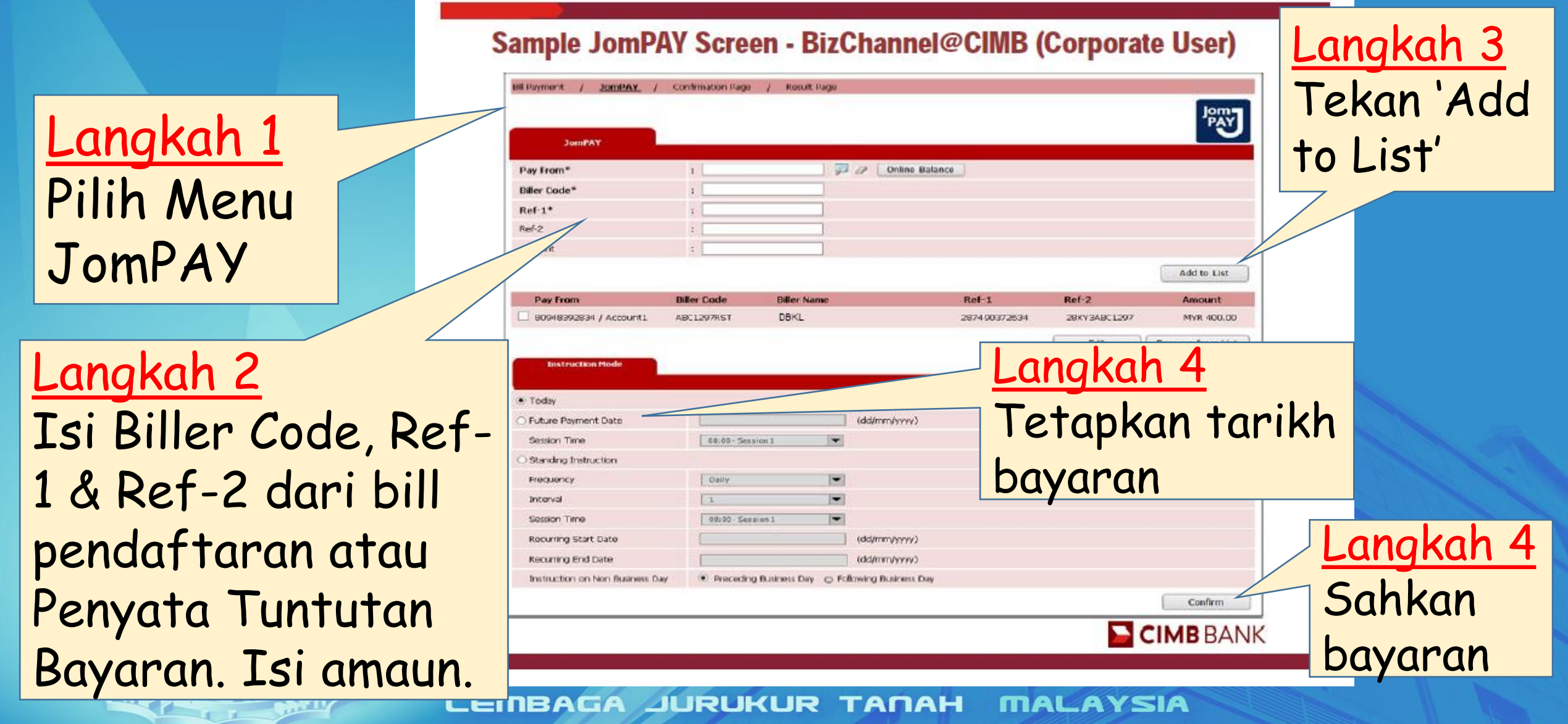

### KESIMPULAN

Hasil Dpd Penggunaan 'Virtual Account' & JomPAY

- Memantau secara berkala setiap deposit diterima dan memastikan resit dikeluarkan bagi setiap deposit
- Menghubungi segera mana-mana JTB yang gagal mengemukakan dokumen untuk proses oleh LJT
- Memberi 'peringatan mesra' kepada JTB yang membuat deposit ke nombor 'Virtual Account' bukan miliknya
- Mengemukakan deposit yang tidak dapat dikenalpasti ke Wang Tidak Dituntut, Jabatan Akauntan Negara

### ISU-ISU SELEPAS PERLAKSANAAN

- Isu penggunaan VA di bank. Terdapat beberapa bank dan Cawangan Bank CIMB sendiri yang tidak arif tentang VA
- Masih terdapat JTB yang menggunakan nombor akaun gunasama (XXXXXXXXXX0001 dan XXXXXXXXXX0002) untuk mendeposit fi ukur.
- Kesilapan JTB menggunakan nombor VA yang didaftarkan untuk JTB lain. Mungkin berpunca dari
	- Pendeposit silap memasukkan nombor VA
	- Pihak bank silap semasa proses cheque clearance.

### **SEKIAN TERIMA KASIH**

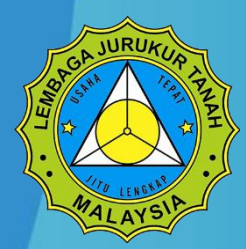

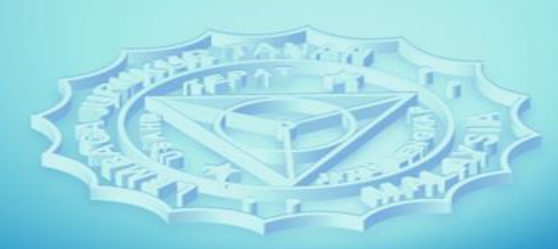

LEMBAGA JURUKUR TANAH MALAYSIA